## **Tutoriel : Comment installer des applications sur les tablettes de la classe mobile ?**

**Les applications qui peuvent être installées** sur les tablettes de la classe mobile (gérées par le Cime) sont indiquées dans le catalogue téléchargeable au lien : http://telechargement.cime.org/iPAD/Appli-iOS-2023.pdf

*NB : Ce catalogue est aussi accessible sur les tablettes dans l'application "Livres" dans laquelle on trouve aussi des tutoriels de prise en main des tablettes.*

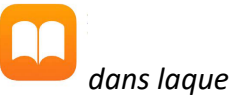

**Certaines des applications du catalogue sont déjà installées, d'autres sont récupérables dans les bibliothèques d'applications**. En fonction de la génération et du type de la tablette, ces bibliothèques d'applications s'appellent :

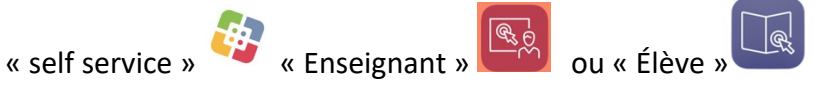

Il suffit de cliquer sur "obtenir" en face de l'application souhaitée pour l'installer.

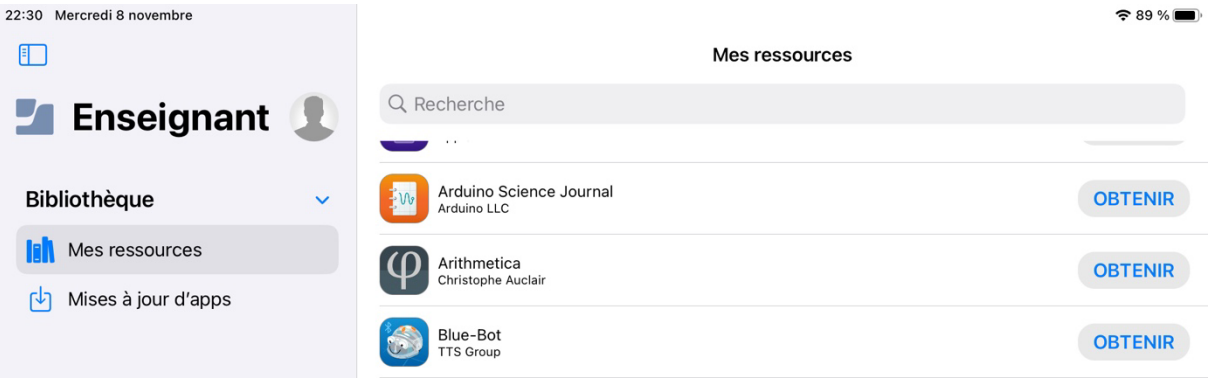

**Pour les applications du catalogue qui ne sont pas dans les bibliothèques**, elles peuvent être déployées à distance, sur simple demande de la Direction de l'école par mail à l'adresse cime@cime.org. Il faudra alors préciser les tablettes sur lesquelles elles doivent être installées.

*Les identifiants des tablettes sont indiqués en bas de l'écran lorsque la tablette sort de veille (lorsqu'on tient la tablette en mode paysage, appuyer sur le bouton veille sur le côté gauche en haut de la tablette puis sur le bouton "home" rond en façade à droite).* 

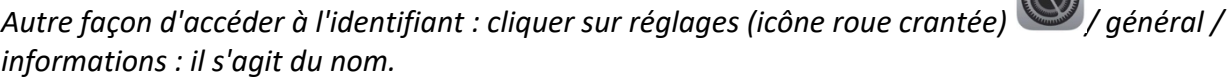

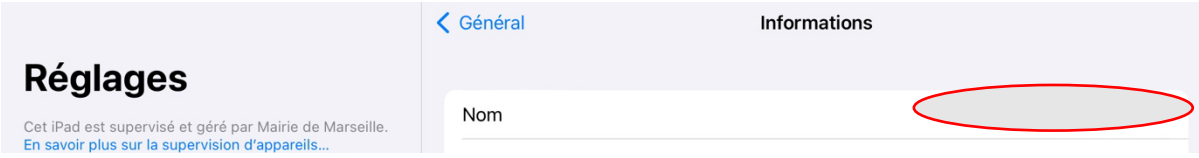

L'installation de l'application se fera à distance par le Cime. Elle apparaîtra sur le bureau ou dans la bibliothèque d'application de la tablette ("self service", "élève" ou "enseignant").

**Remarque : le catalogue d'applications n'est pas figé**. Vous pouvez demander, proposer, toute application qui vous semble pertinente, utile ou particulièrement adaptée à un usage en classe. Les applications avec achat intégré sont exclues. Il conviendra de formuler votre demande par mail à l'adresse cime@cime.org en ajoutant votre Erun en copie.

**COMPA**